# **[Kein Tor](https://www.burks.de/burksblog/2020/05/02/kein-tor)**

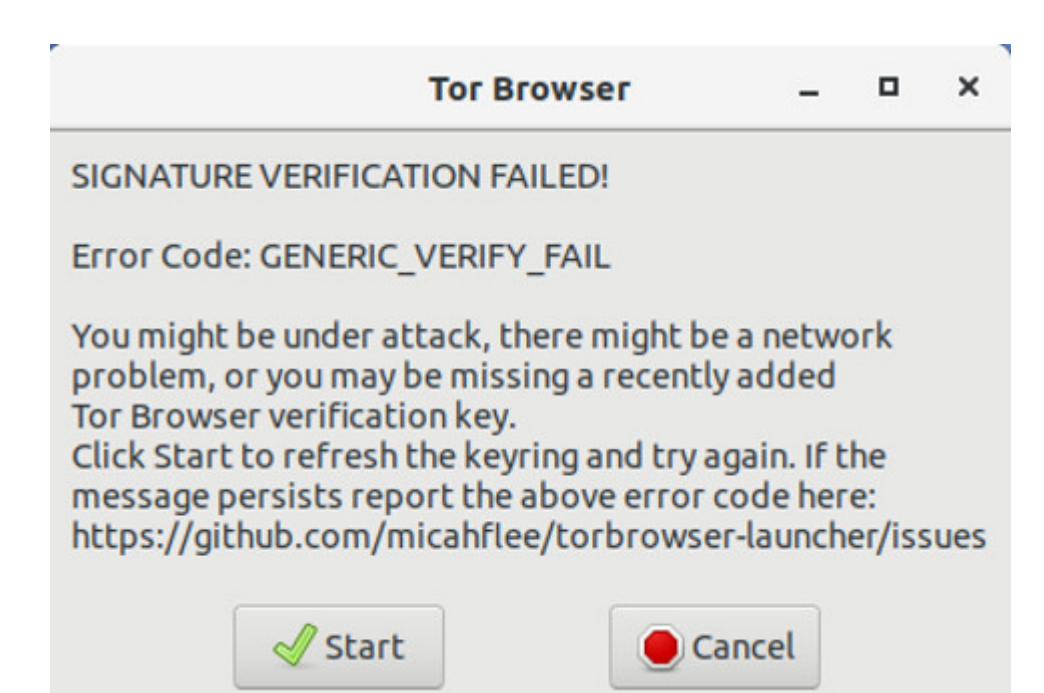

Ich werde hier noch wahnsinnig. Ich habe zwei Rechner, die, was die Software [\(Ubuntu 18.04.4 LTS \(Bionic Beaver\)\)](https://releases.ubuntu.com/18.04.4/) angeht, fast identisch sind. Auf dem einen (dem Laptop) habe ich den Tor-Browser ohne Probleme installiert, auf dem anderen scheitere ich mit einer Fehlermeldung, die zu beheben ich schon gefühlt zweihunderttrillionen Foren-Beitrage angesehen habe, ohne einen zu finden, der mir hülfe.

Vielleicht wissen die technikaffinen Leserinnen und die softwarekundigen Leser etwas?

## **[Crosspoint available?](https://www.burks.de/burksblog/2020/04/25/crosspoint-available)**

|                                                |                                                                                                    |                                                                                                    | flups@laptop:~/.openxp - Befehlsfenster - Konsole<br>Sitzung Bearbeiten Ansicht Lesezeichen Einstellungen Hilfe                                                                                                    |                                                                                           |                                   |                          |               |
|------------------------------------------------|----------------------------------------------------------------------------------------------------|----------------------------------------------------------------------------------------------------|----------------------------------------------------------------------------------------------------|-------------------------------------------------------------------------------------------|-----------------------------------|--------------------------|---------------|
| OpenXT:<br><b>Adresse</b>                      | Uartung<br>Holton <sub>2</sub>                                                                                                    | Löschen Kill                                                                                                    | Nachricht Nelcall Fide<br><b>BrettBricf</b>                                                                                                    | <b>TDit</b><br>PN                                                                         | Config<br>Zusatz<br>Info Sonstion | 7                        | Esc           |
| 7<br>X<br>X<br>Ş<br>X<br>s<br>Þ<br>X<br>s<br>Þ | 171 13.10<br>1075 13.10<br>451 11.10<br>644 13.10<br>10'16 13.10<br>1590 13.10<br>1206 13.10<br>11UH 1J.10<br>1440 13.10<br>1637 13.10 | $\blacksquare$<br>$+11$<br>Ш<br>H<br>$\overline{\phantom{a}}$<br>ш<br>Ш<br>ш<br>Ш<br>Ш<br>Ш<br>ш<br>H<br>Ш<br>$111 - 11$<br>111111 | Dezugsmachrichten zu "Wie hoert Har Musik?"<br><b>HKal</b> Juerges<br><b>Hi-Gunnar Schroeter</b><br>Stefan Frochlich<br>Hammar Schroeter<br>kai Juerges<br>'Kai Juerges<br><b>LGumar Schroeter</b><br><sup>L</sup> Kai Juerges<br>'Gunnar Schroeter<br>PKai Juenges |                                                                                           |                                   | Wieuiel Raum soll mann d |               |
| 5<br>×<br>X<br>X<br>S<br>X<br>X<br>5           | 2206-13:10<br>1668 13.10<br>1627 13.10<br>1192 14.10<br>2100 11.10<br>2084 14.10<br>1797 14.10<br>616 11.10                            | и<br>v Pragovo<br>п<br>Ш<br>Ш<br>Ш<br>Ш<br>ш<br>ш<br>ш<br>ш<br>Ш<br>ш<br>111.11                                                    | Gunnar Schroeter<br><b>Bai Juerges</b><br>I Kai Juerges<br>п                                                                                                    | Haumar Schroeter<br>Gunnar Schroeter<br>i Wai Jueryes<br>Gunnar Schroeter<br>'Kal Juerges |                                   |                          |               |
| F1-Hilfe F6-Makros<br>اخت                      | <b>B</b> Befehlsfenster                                                                                                    | $P2 - DB$                                                                                                    |                                                                                                    |                                                                                           |                                   |                          | <b>OpenXT</b> |

CrossPoint-Nachfolger OpenXP in einer KDE-Konsole unter Linux, credits: Flups/Wikipedia

Ich schrob auf Fratzenbuch: "Ihr E-Mail Programm unterstützt leider keine HTML" – erster und nicht weitergelesener Satz vieler rasch gelöschter E-Mails. #security #neuland #pappnasen #unbelehrbar #crosspointwarsuper

Für mich war [Crosspoint](https://de.wikipedia.org/wiki/CrossPoint) immer noch das beste E-Mail-Programm ever. Ich habe mich mal umgeschaut. Offensichtlich gibt es für Linux 64Bit keine verfügbare Version?

Arbeitet jemand mit [FreeXP](https://www.freexp.de/)? Das könnte ich aus nostalgischen Gründen in der VirtualBox laufen lassen. Ich ärgere mich, dass ich damals von damals keine Screenshots mehr habe. Oder ich müsste überraschenderweise noch irgendwo eine Diskette finden mit dem Material für [Neonazis und Computernetze](https://www.burks.de/burksblog/neonazis-und-computernetze).

## **[Physics Puzzle](https://www.burks.de/burksblog/2020/04/04/physics-puzzle)**

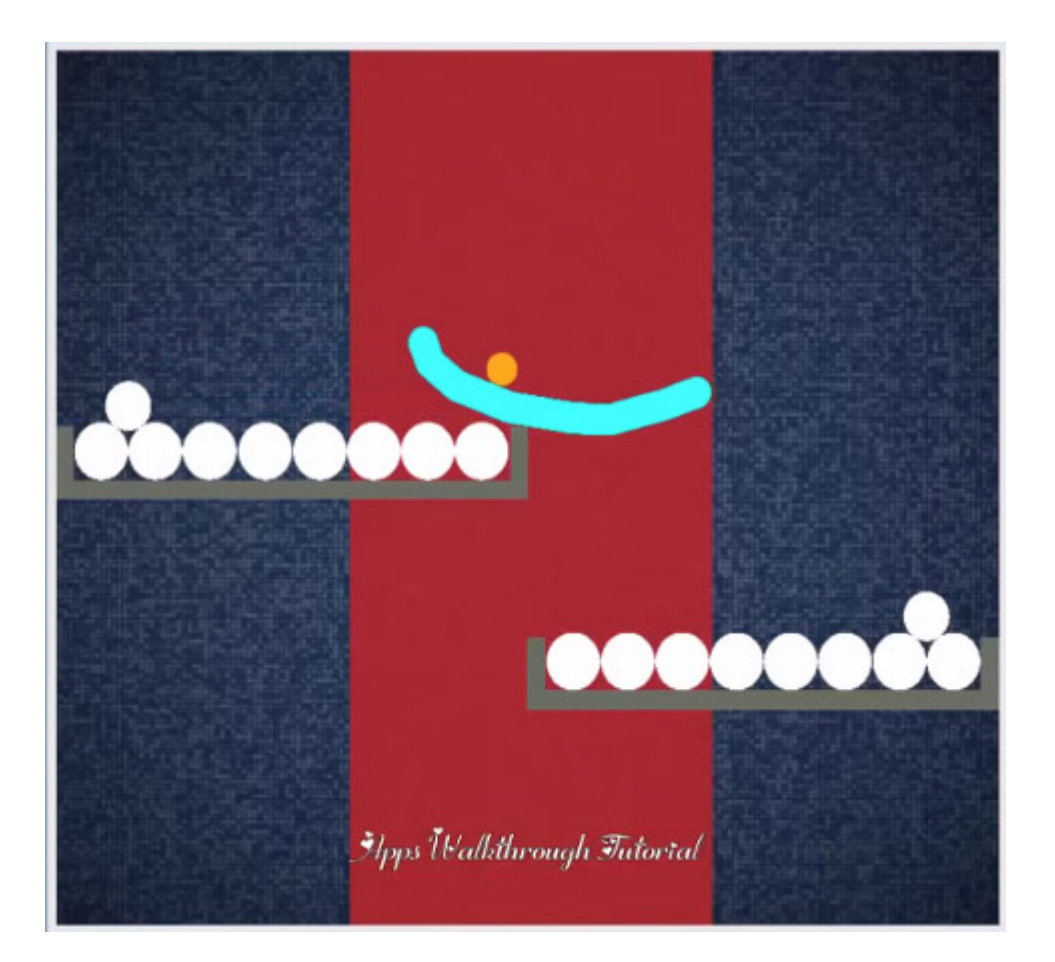

Wenn ihr mal etwas zum Gehirnjoggen braucht, empfehle ich [Brain It On! – Physics Puzzles](https://play.google.com/store/apps/details?id=com.orbital.brainiton&hl=de).

Das bringt einen zwar an den Rand des Wahnsinns, macht aber sehr viel Spaß – und schult auch das Gefühl für physikalische Vorgänge, die Gravitation und im weiteren Sinne geometrische Fragen betreffend.

(Ich habe ca. eine Woche gebraucht, wenn ich kurz zwischendurch Zeit hatte, um [Level 56](https://www.youtube.com/watch?v=Tkpg0EuJZ64) endlich hinzukriegen. Tablet wäre besser, ich nutze aber das Smartphone.)

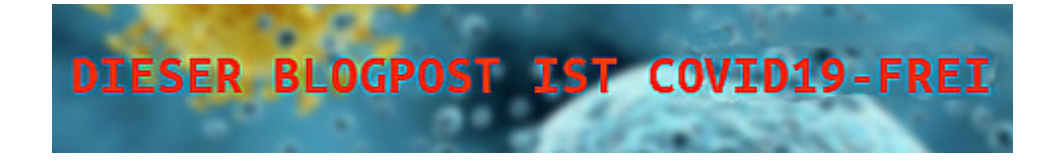

#### **[Zoom!](https://www.burks.de/burksblog/2020/04/03/zoom)**

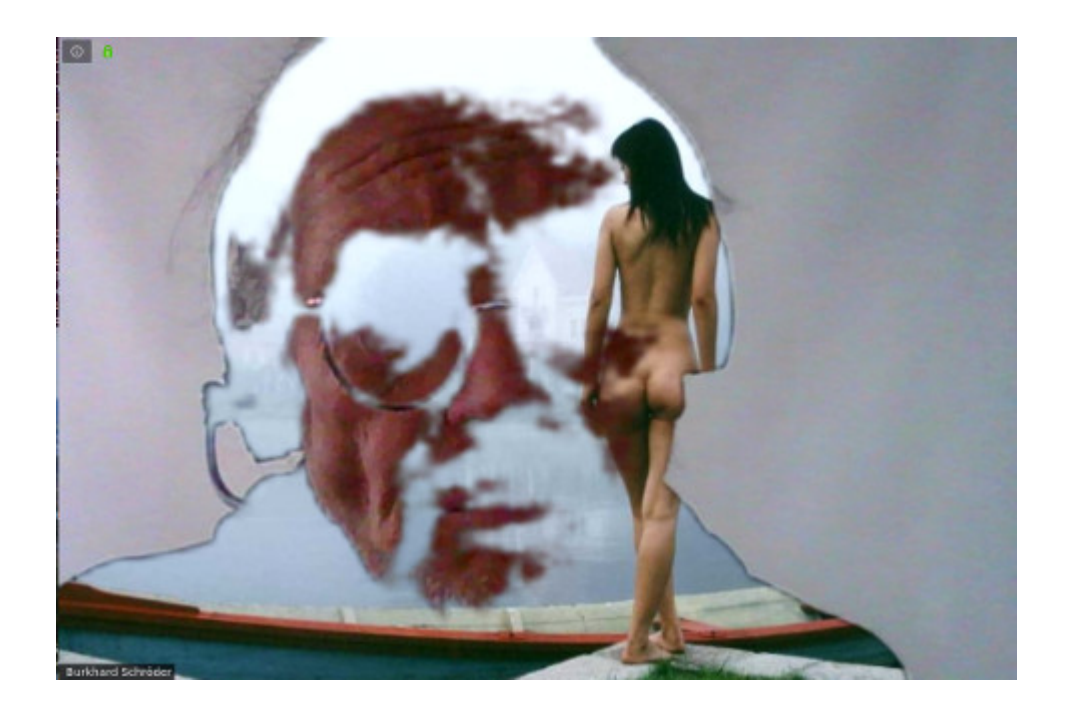

Ich habe mich jetzt doch entschlossen, für Konferenzen zunächst (!) [Zoom](https://support.zoom.us/hc/de) zu verwenden, da es diese Software auch für Linux gibt und die Gratis-Version die Features bietet, die man zum Üben braucht.

Warum aber, zur Hölle, sieht das von mir ausgewählte temporäre [Hintergrundbild](https://support.zoom.us/hc/en-us/articles/210707503-Virtual-Background) (Thema auf vielfachen Wunsch des Publikums) aus, als hätte ich gerade eine gemeinsame psychotrophe Session mit [Timothy Leary](https://de.wikipedia.org/wiki/Timothy_Leary) abgehalten? Es flimmert auch, wenn ich eine der vorgegebenen Grafiken nehme. Ich nehme nicht an, dass es am Bildschirm meines Laptops liegt, der ist ziemlich gut und sogar für Gamer geeignet.

Hat jemand eine Idee?

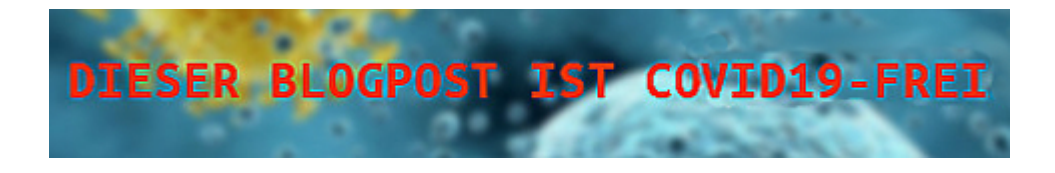

## **[Jitsi](https://www.burks.de/burksblog/2020/03/23/jitsi)**

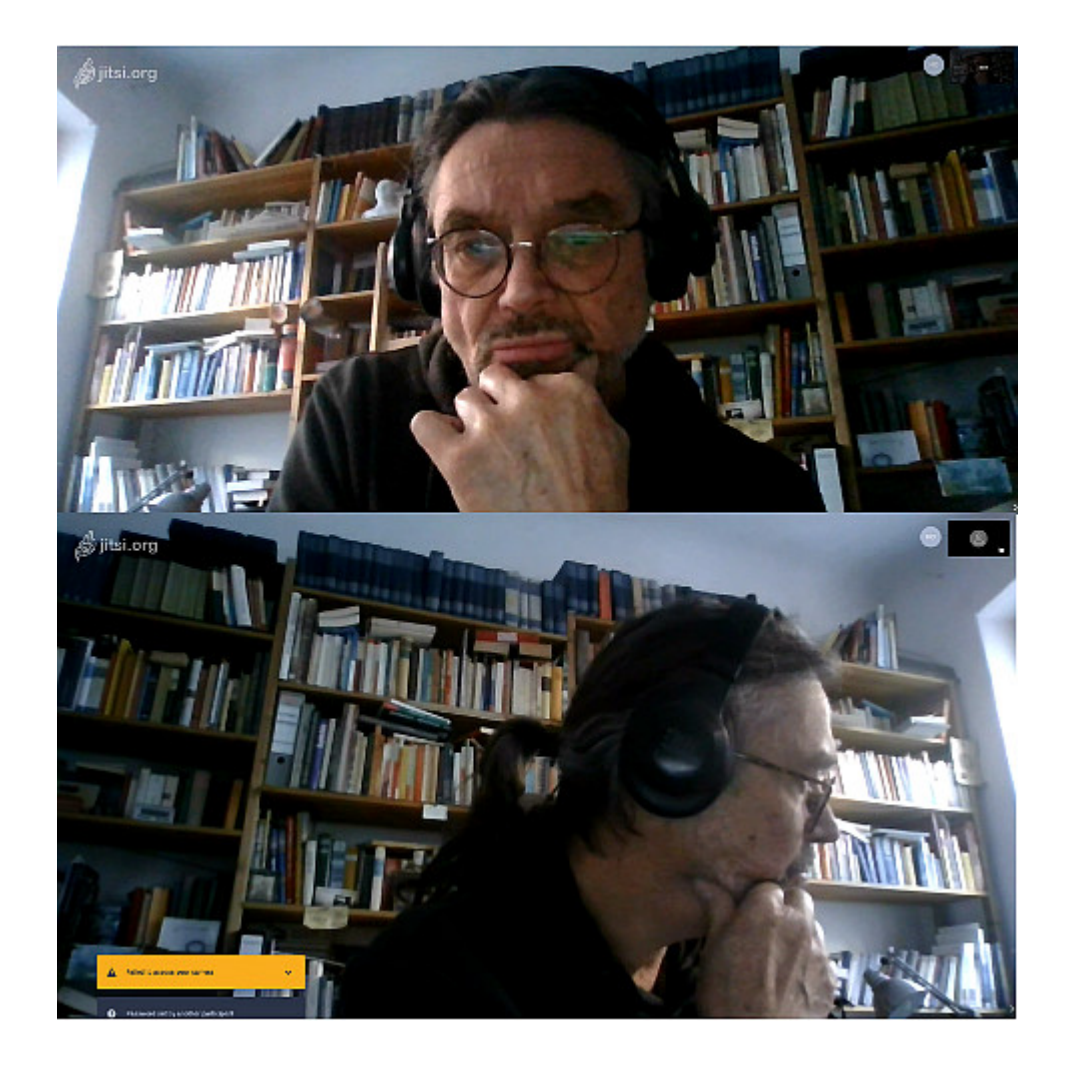

Den Rat des wohlwollenden Publikums aufnehmend habe ich mal [Jitsi](https://jitsi.org/) ausprobiert – also doch eine browserbasierte Lösung. Wenn ich mit dem Laptop eine Konferenz eröffne und mit dem anderen Rechner beitrete, kann ich mit mir selbst konferieren (falls das nötig sein würde).

Ich bin aber kläglich gescheitert, [einen eigenen Server](https://www.golem.de/news/homeoffice-videokonferenzen-auf-eigenen-servern-mit-jitsi-meet-2003-147239.html) [einzurichten.](https://www.golem.de/news/homeoffice-videokonferenzen-auf-eigenen-servern-mit-jitsi-meet-2003-147239.html) Hat nicht funktioniert, zahllose Fehlermeldungen der rätselhaften Art. Vielleicht muss das auch nicht sein.

Was ist eigentlich der Haken an der Version per Browser? Das würde doch ausreichen?

## **[Einmaliges konsistentes](https://www.burks.de/burksblog/2020/03/23/kein-zoom) [Erlebnis](https://www.burks.de/burksblog/2020/03/23/kein-zoom)**

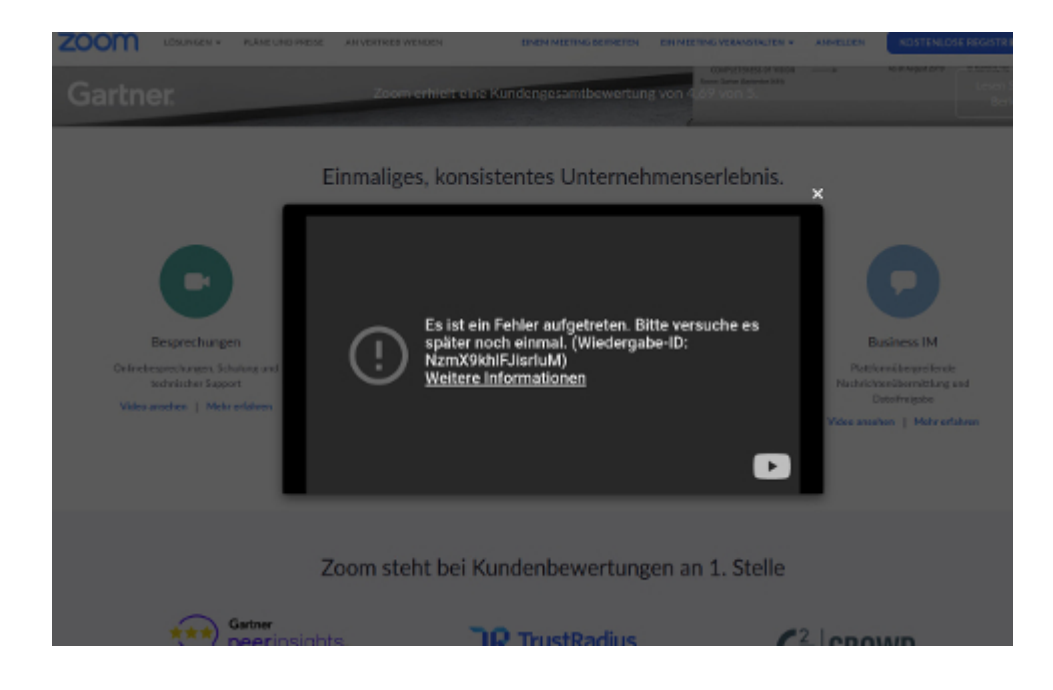

Ich arbeite mich gerade durch diese Liste (vgl. [ubuntuusers](https://forum.ubuntuusers.de/topic/software-fuer-konferenzen-und-online-seminare/#post-9142516)) – ich könnte meine Seminare auch online anbieten (wieso komme ich erst jetzt auf die Idee?):

[Liste von integrierten Webkonferenzlösungen mit erweitertem](https://de.wikipedia.org/wiki/Liste_von_Webkonferenz-L%C3%B6sungen) [Funktionsumfang](https://de.wikipedia.org/wiki/Liste_von_Webkonferenz-L%C3%B6sungen) sowie [Apache OpenMeetings.](http://openmeetings.apache.org/)

Das Problem ist:

– Die Lösung muss plattformübergreifend sein, also, für Linux, Windows, Mac und Android funktionieren,

– die Lösung muss kostenfrei sein (der Marktführer Zoom erlaubt bei der kostenfreien Version nur 40 Minuten Konferenz), die Teilnehmer sollen nicht erst etwas kaufen müssen,

– browserbasierte Lösungen sind auch kompliziert, sobald man anfängt, an den Voreinstellungen etwas zu ändern (was ja u.a. das Thema meiner Seminare ist).

Bei [Zoom](https://zoom.us/), was mir empfohlen wurde, scheitere ich schon daran,

mir eine Demoversion schicken zu lassen – irgendein Javascript-Error (obwohl ich das zugelassen hatte). Das ist doch deren Problem, nicht meins…

Kann jemand etwas empfehlen? (Ca. ein Dutzend Teilnehmer, ca. acht Stunden Dauer.)

#### **[Putt Putt Putty](https://www.burks.de/burksblog/2020/03/03/putt-putt-putty)**

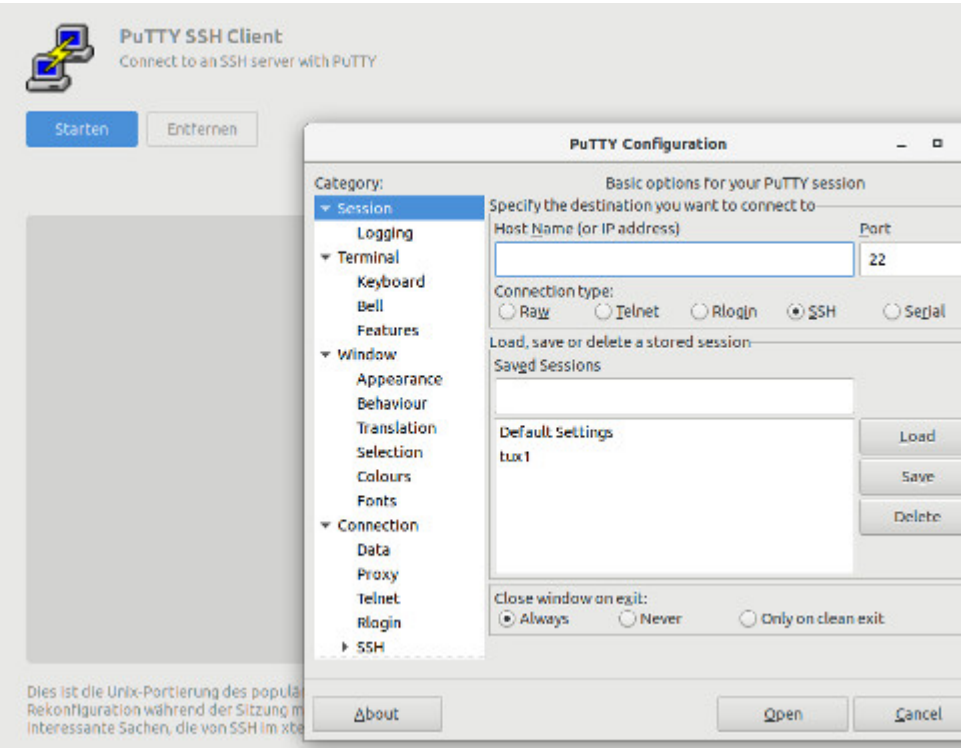

Ich habe zwei Fragen an die des Linuxens kundige Leserschaft: - Ich gehe via [Putty](https://wiki.ubuntuusers.de/PuTTY/) und [SSH](https://de.wikipedia.org/wiki/Secure_Shell) von einem Rechner (Ubuntu und [XFCE](https://www.xfce.org/)) auf den anderen. So weit, so gut.

Vielleicht habe ich aber um die Ecke gedacht. Bisher ist mein Problem ungelöst, wie ich am bequemsten zwei Rechner synchroniesieren bzw. Daten hin- und herschieben kann. Ich arbeite manchmal mit [luckyBackup,](https://wiki.ubuntuusers.de/luckyBackup/) weil das von früher gewohnte [Déjà Dup](https://wiki.ubuntuusers.de/D%C3%A9j%C3%A0_Dup/) nie funktioniert.

Irgendwie vermasselt mir aber die Rechte-Verwaltung alles. Frage also: Kann ich denn nicht via SSH Dateien von einem Rechner auf den anderen kopieren – also per Kommandozeile? (Alle Rechner sind per Fritzbox verbunden, hängen also im "Intranet".) Wenn ich mit Nautilus kopieren will, habe ich nicht die Rechte dazu, obwohl ich die jeweiligen Ordner IMHO freigegeben habe.

– Frage: Was ist das für eine komische Fehlermeldung, wenn ich Nautilus mit root-Rechten aufrufe? Offenbar ist das gar nicht vorgesehen oder sogar ein [Bug](https://bugs.launchpad.net/ubuntu/+source/nautilus-share/+bug/211966)? *sudo nautilus [sudo] Passwort für burks: Nautilus-Share-Message: 15:20:00.279: Called "net usershare info" but it failed: »net usershare« gab den Fehler 255 zurück: info\_fn: file /var/lib/samba/usershares/xxx is not a well formed usershare file. info\_fn: Error was Path is not a directory.*

Ich finde nichts, was mir das verständlich (!) erklärt.

## **[Lenin, Linux und ich](https://www.burks.de/burksblog/2020/02/19/lenin-linux-und-ich)**

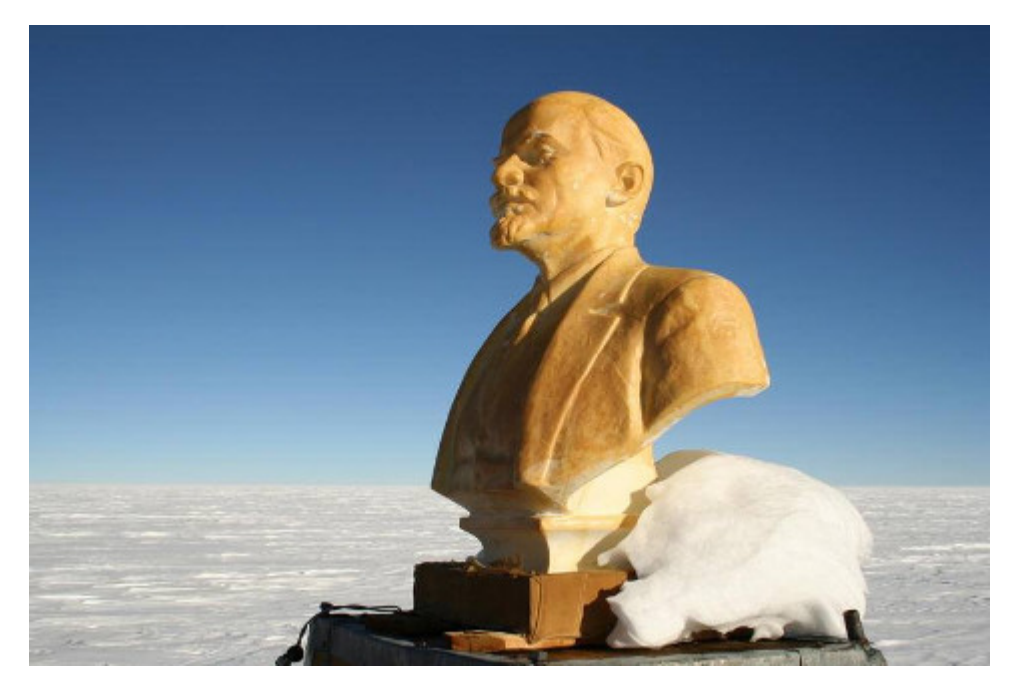

The Lenin statue in Antarctica, Pole of Inaccessibility (Antarctic research station)

Was geschah, während ich die letzen Nachtschichten in der Rettungsstelle hatte (jetzt nur noch vier Tagschichten, dann ist vorläufig Schluss dort)? Ich könnte [über Wolljacken für](https://www.buzznick.com/oldest-person-sweaters-for-penguins/) [Pinguine](https://www.buzznick.com/oldest-person-sweaters-for-penguins/) reden – oder über die [Sixtinische Kapelle.](https://www.pbs.org/newshour/arts/photos-after-500-years-raphaels-tapestries-return-to-the-sistine-chapel) Dauert aber zu lange.

Um zu verstehen, wie sich die USA von Mitteleuropa unterscheidet, muss man zwei Meldungen interpretieren. Einerseits sind die Angestellten um Gesundheitswesen gerade [im](https://www.theguardian.com/us-news/2020/feb/17/hospital-healthcare-workers-unions-wages-conditions) [Klassenkampf](https://www.theguardian.com/us-news/2020/feb/17/hospital-healthcare-workers-unions-wages-conditions) aka streiken für höhere Löhne, weil sie sich eine angemessene Gesundheitsfürsorge nicht leisten können. Andererseits lehnen [einige Gewerkschaften](https://www.nytimes.com/2020/02/16/us/politics/sanders-nevada-medicare-for-all.html) *medicare for all* ab. Alles klar? Puls und Atmung noch normal?

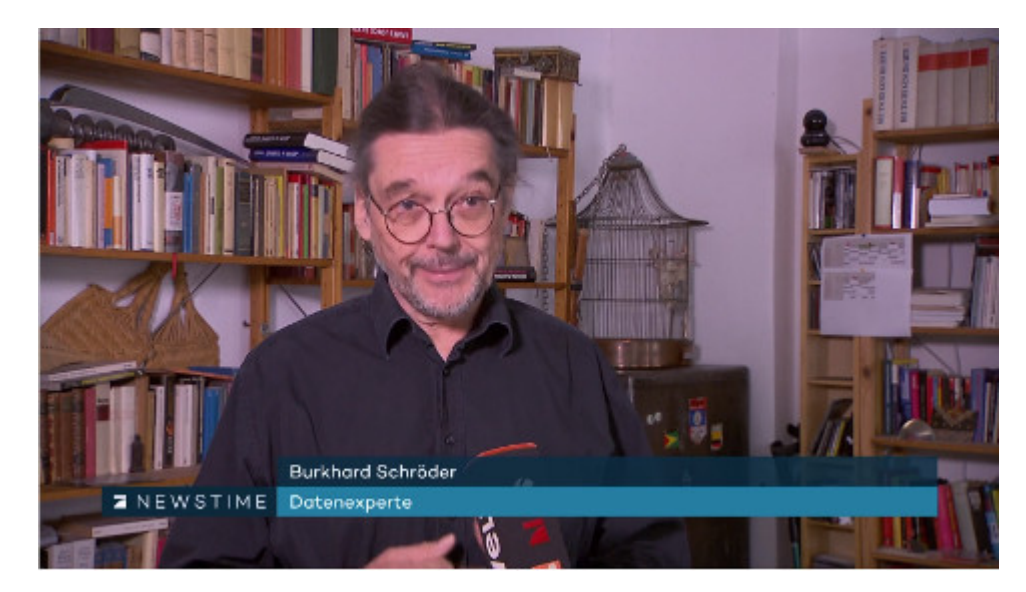

Ab 9.07 sage ich etwas.

Der Klassenkampf in den Kliniken Berlins [geht weiter](https://www.rbb24.de/panorama/beitrag/2020/02/vivantes-klinikum-mediziner-protest-st--joseph-krankenhaus.html). Der [Konzern Vivantes](https://de.wikipedia.org/wiki/Vivantes) gehört der Stadt Berlin, verantwortliche Gesundheitssenatorin ist